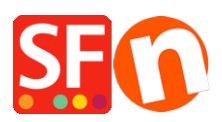

[Knowledgebase](https://shopfactory.deskpro.com/en-US/kb) > [Getting Started](https://shopfactory.deskpro.com/en-US/kb/getting-started) > [Removing Sample Contents](https://shopfactory.deskpro.com/en-US/kb/articles/removing-sample-contents)

## Removing Sample Contents

Jobelle C. - 2021-10-26 - [Getting Started](https://shopfactory.deskpro.com/en-US/kb/getting-started)

Sample contents are added to the shop when you tick "Include sample data" checkbox in the Website Theme selection dialog box. To remove the sample data:

- Run shop in Shopfactory app

## - At the left-tree menu, select **"ShopFactory Central"** page

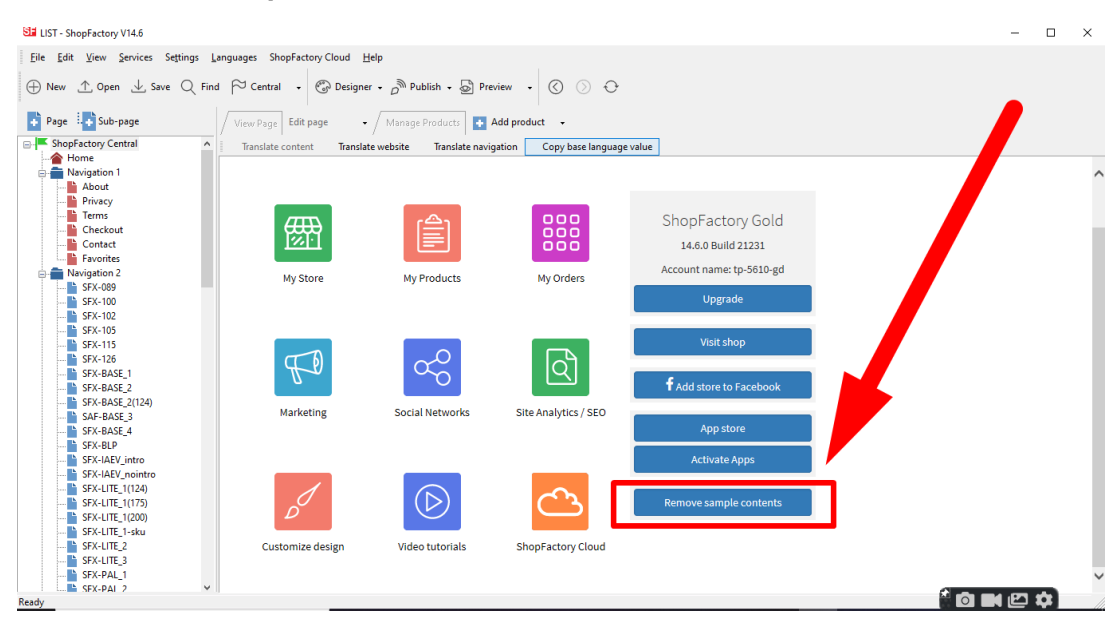

## - Click **Remove Sample Contents**